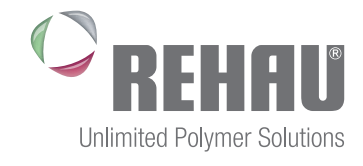

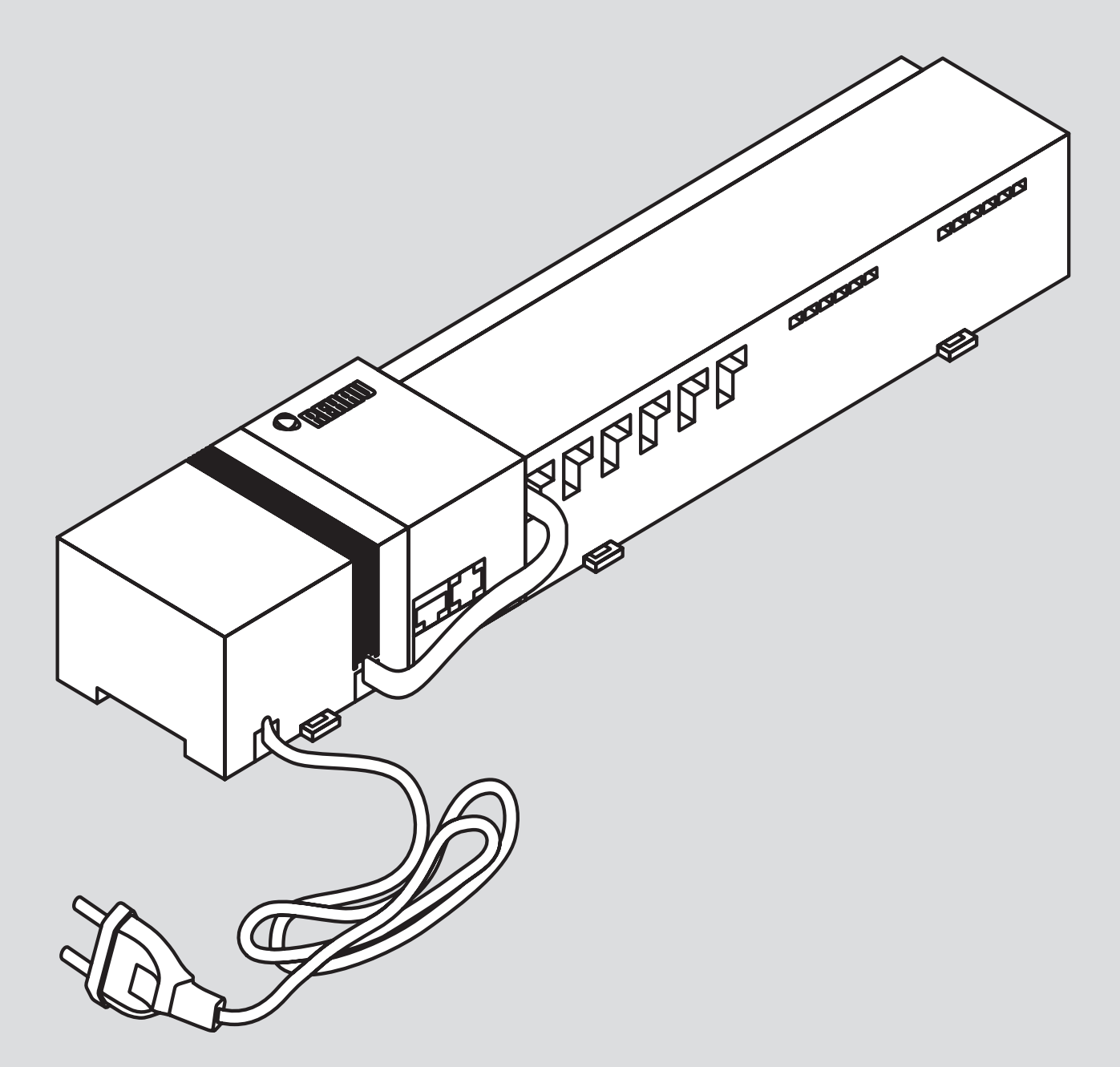

### NEA SMART 24 V-OS KÖZPONT Szerelési útmutató

## TARTALOM

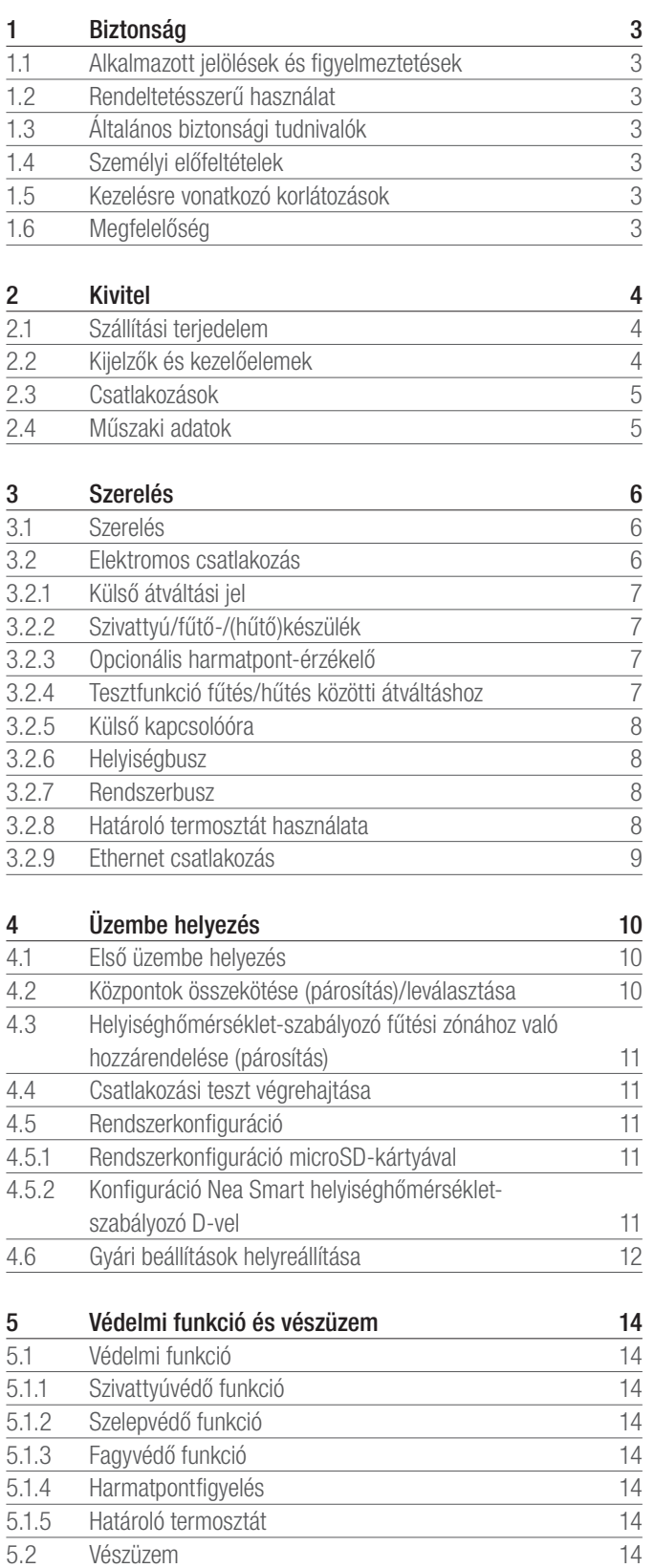

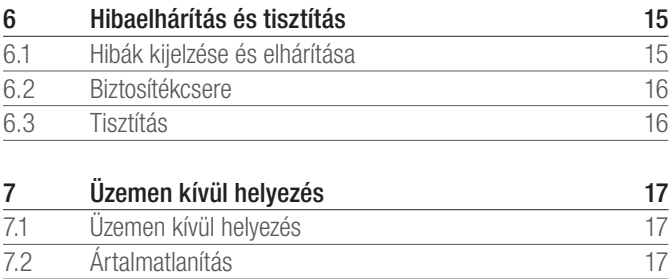

További információk a Nea Smart szabályozókról, valamint az  $\bigoplus$ összes letölthető dokumentum elérhetők a következő címen:

www.rehau.com/neasmart

Ártalmatlanítás

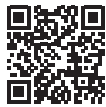

Vészüzem

## 1 BIZTONSÁG

#### 1.1 Alkalmazott jelölések és figyelmeztetések

Elektromos feszültség miatti életveszély. A figyelmeztetéseket az oldalt látható szimbólum jelöli.

Megjegyzés:

#### 1.2 Rendeltetésnek megfelelő használat

A Nea Smart R 24 V-os központ a következőkre használható:

- helyiségenkénti hőfokszabályozás (utánszabályozás) kialakítása legfeljebb 8 zónával fűtő- és hűtőrendszerekhez,
- legfeljebb 12 24 V-os UNI termoelektromos szelepfej és 8 Nea Smart helyiséghőmérséklet-szabályozó D vagy Nea Smart helyiséghőmérséklet-szabályozó, egy szivattyú, egy CO-jeladó, egy feszültségmentes érintkezővel ellátott harmatpont-érzékelő, valamint egy külső kapcsolóóra csatlakoztatása,
- telepített felszerelés.

Minden ettől eltérő használat nem rendeltetésszerűnek minősül, amelyért a gyártó nem vállal felelősséget.

A módosítás és átalakítás kifejezetten tilos, és olyan veszélyekhez vezet, amelyekért a gyártó nem vállal felelősséget.

#### 1.3 Általános biztonsági tudnivalók

Elektromos feszültség miatti életveszély. A központ feszültség  $\boldsymbol{A}$ alatt áll.

- A készüléket felnyitás előtt le kell választani a hálózatról, és gondoskodni kell arról, hogy ne lehessen véletlenül újra bekapcsolni.

- A szivattyú- és kazánérintkezőn fennálló külső feszültségeket ki kell kapcsolni, és gondoskodni kell arról, hogy ne lehessen véletlenül újra bekapcsolni.

#### **Baleset**

Vészhelyzetben a teljes helyiségenkénti hőfokszabályozást feszültségmentesíteni kell.

Őrizze meg ezt az útmutatót, és adja tovább a készülék későbbi használóinak!

#### 1.4 Személyi feltételek

#### Felhatalmazott szakemberek

Az elektromos szerelési munkákat az aktuális VDE-előírások, valamint a helyi energiaszolgáltató vállalat előírásai szerint kell elvégezni. A jelen útmutató államilag elismert villanyszerelő vagy műszerész végzettséget feltételez (a Német Szövetségi Köztársaságban hivatalosan közzétett szakmamegnevezéseknek, valamint az európai közösségi jog hasonló szakmamegnevezéseinek megfelelően.)

#### 1.5 Kezelésre vonatkozó korlátozások

Ezt a készüléket rendeltetésénél fogva nem használhatják fizikai, érzékszervi vagy szellemi képességeikben korlátozott személyek (beleértve a gyermekeket), kivéve, ha a biztonságukért felelő személy felügyelete alatt állnak, vagy tájékoztatást kaptak a készülék használatának módjáról.

A gyermekeket nem szabad felügyelet nélkül hagyni, hogy ne játszhassanak a készülékkel.

#### 1.6 Megfelelőség

Ez a termék CE-jelöléssel van ellátva, és ezáltal megfelel az alábbi irányelvek követelményeinek:

- 2004/108/EK "Irányelv az elektromágneses összeférhetőségre vonatkozó tagállami jogszabályok közelítéséről" és módosításai
- 2006/95/EK "Irányelv a meghatározott feszültséghatáron belüli használatra tervezett elektromos berendezésekre vonatkozó tagállami jogszabályok közelítéséről" és módosításai

A szerelés egészére vonatkozóan további védelmi követelmények lehetnek érvényben, amelyek betartásáért a kivitelező felelős.

## 2 KIVITEL

### 2.1 Szállítási terjedelem

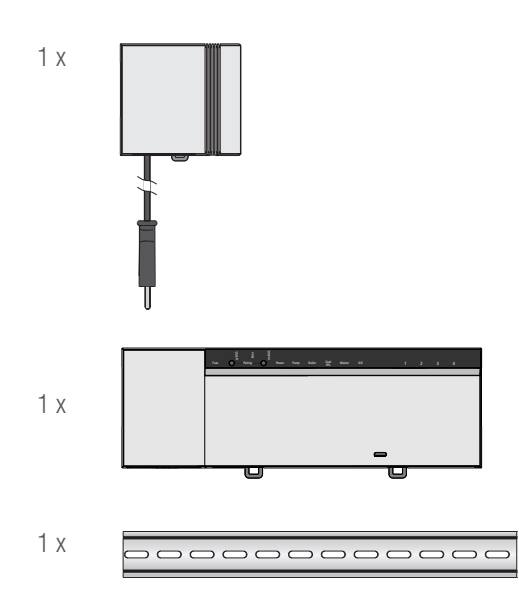

<sup>2-1</sup> ábra Szállítási terjedelem

### 2.2 Kijelzők és kezelőelemek

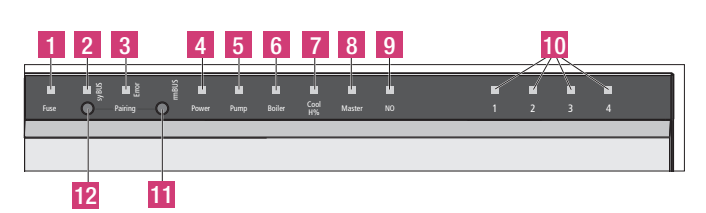

2-2 ábra Kijelzők és kezelőelemek

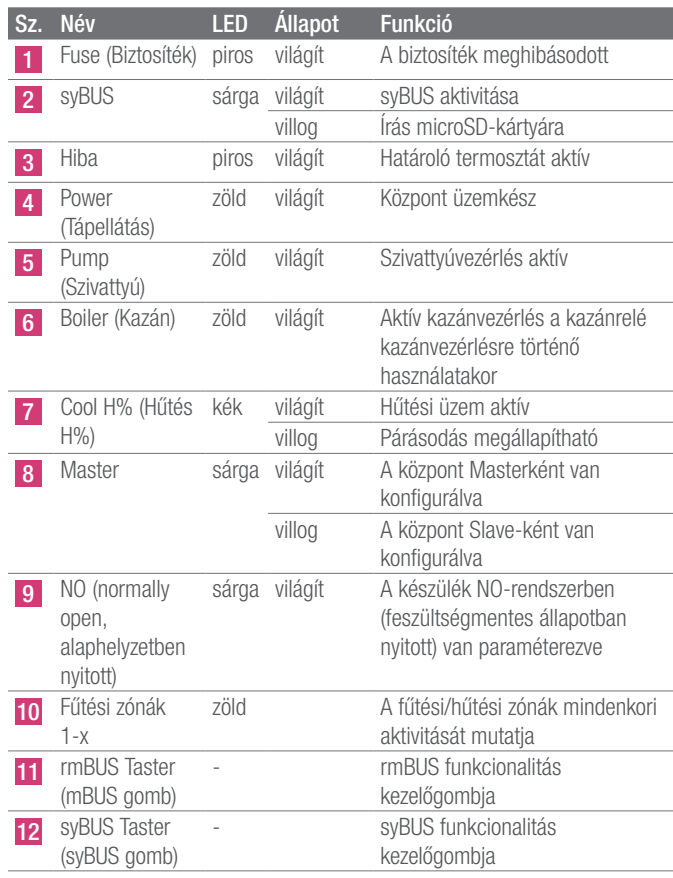

2-1 táblázat Kijelzők és kezelőelemek

 $\begin{array}{c} \hline \end{array}$ 

#### 2.3 Csatlakozások

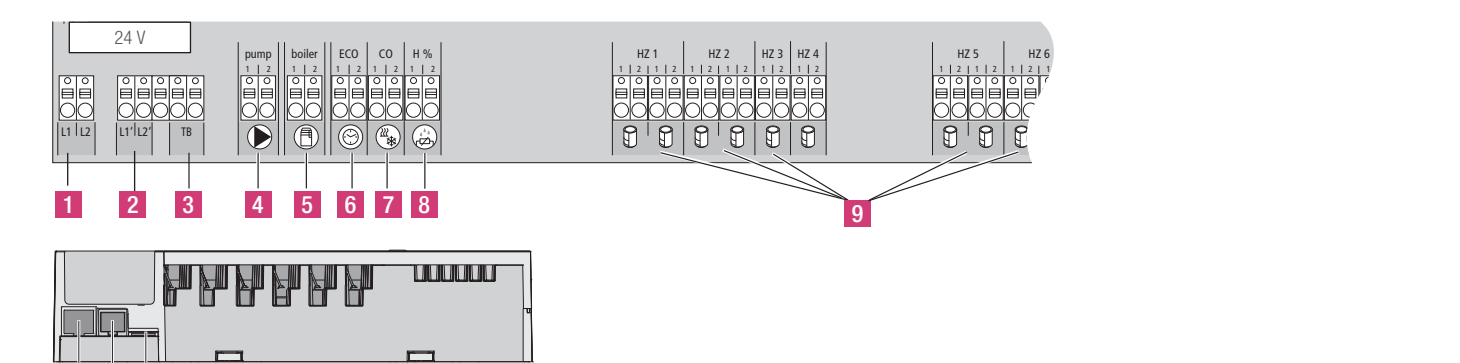

15 16 17 10 11 12

2-3 ábra Csatlakozások

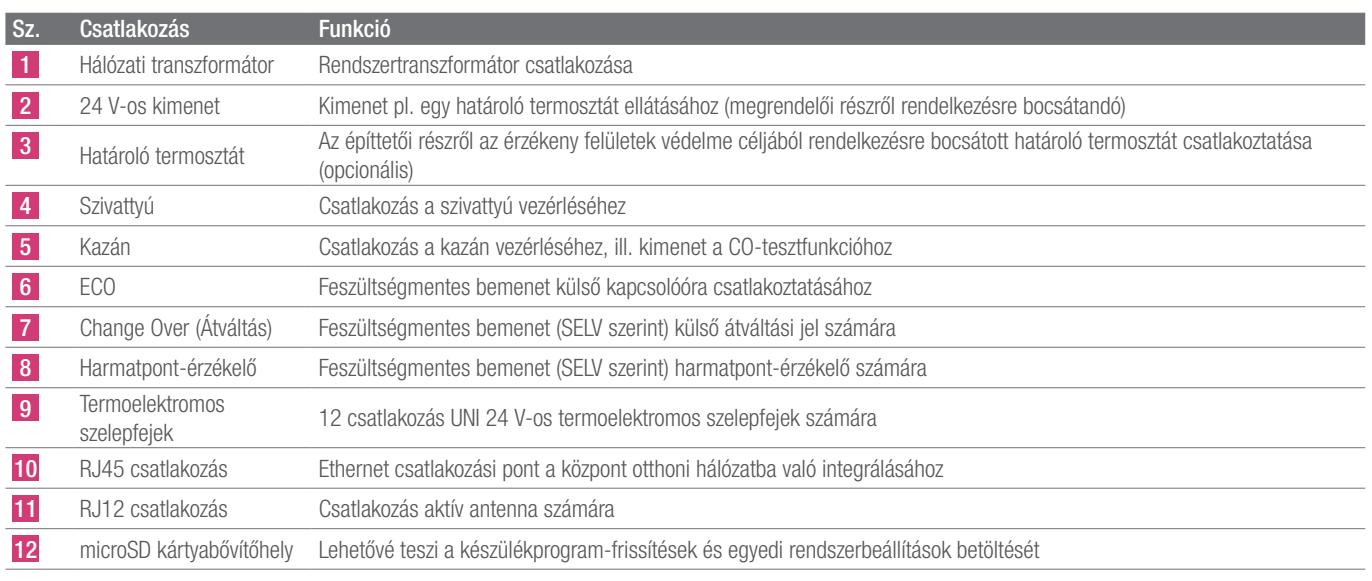

2-2 táblázat Csatlakozások

#### 2.4 Műszaki adatok

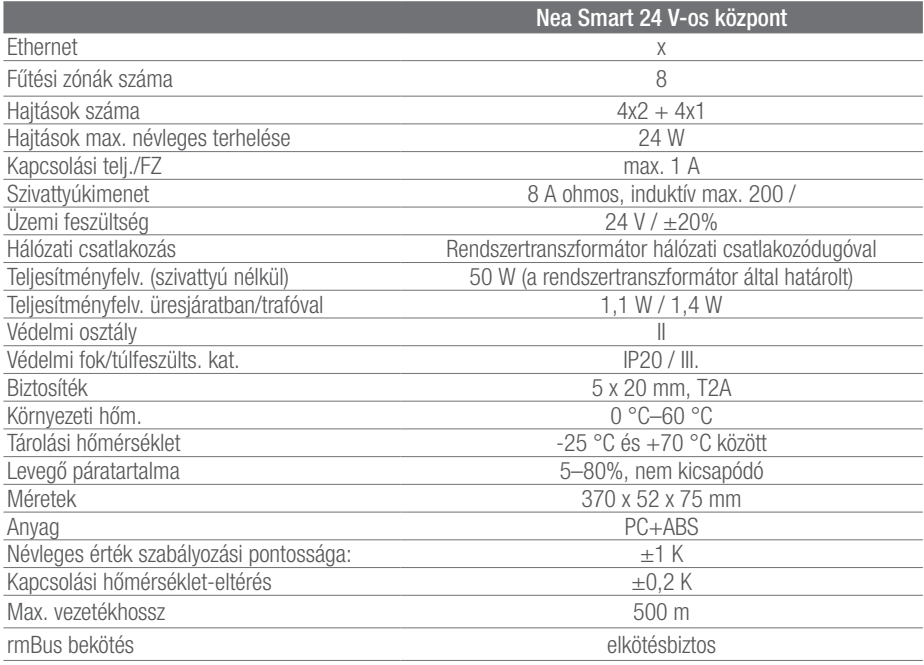

2-3 táblázat Műszaki adatok

## 3 SZERELÉS

#### 3.1 Szerelés

Elektromos feszültség miatti életveszély.  $\mathbf{A}$ Minden szerelési munkát feszültségmentes állapotban kell elvégezni.

#### Szerelés

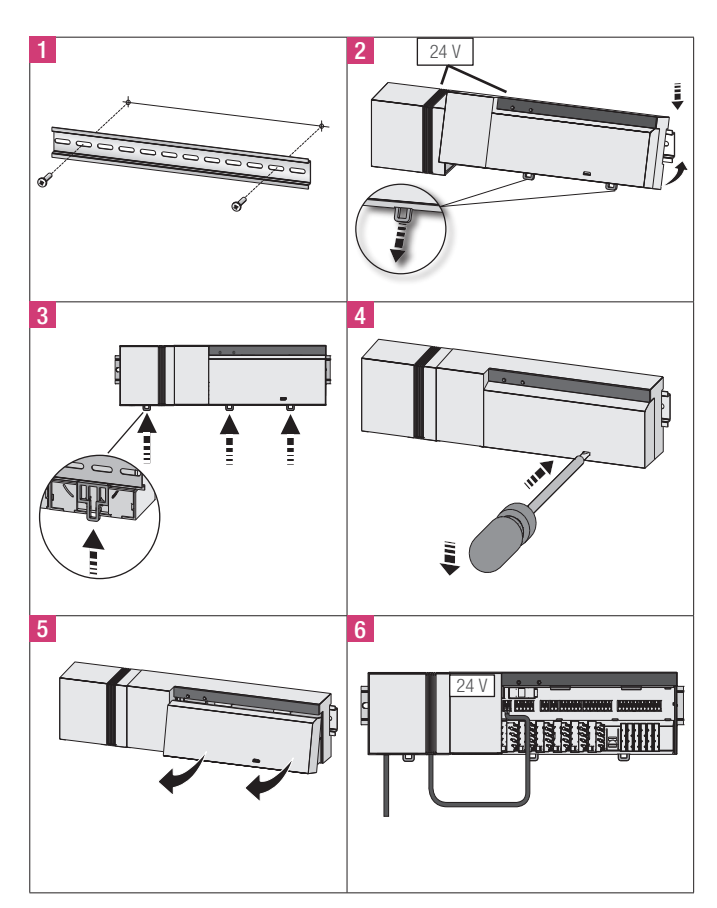

3-1 ábra Szerelés

#### 3.2 Elektromos bekötés

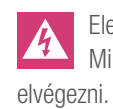

Elektromos feszültség miatti életveszély. Minden szerelési munkát feszültségmentes állapotban kell

A helyiségenkénti hőfokszabályozás kapcsolása egyedi tényezőktől függ, és a kivitelező részéről gondos tervezést és megvalósítást igényel. A következő keresztmetszetű dugaszos/kapcsos csatlakozások használhatók:

- merev vezeték: 0,5–1,5 mm²

- flexibilis vezeték: 1,0-1,5 mm<sup>2</sup>
- Vezetékvégek 8–9 mm-en lecsupaszítva
- A hajtások vezetékei a gyárilag felszerelt érvéghüvellyel használhatók.

Az L1/L1' és L2/L2' kapocspár belsőleg össze van kötve.

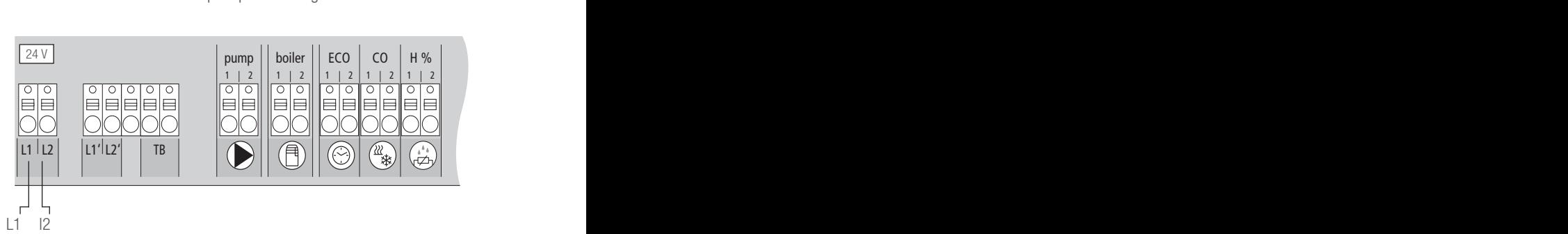

3-2 ábra Elektromos bekötés

#### 3.2.1 Külső átváltási jel

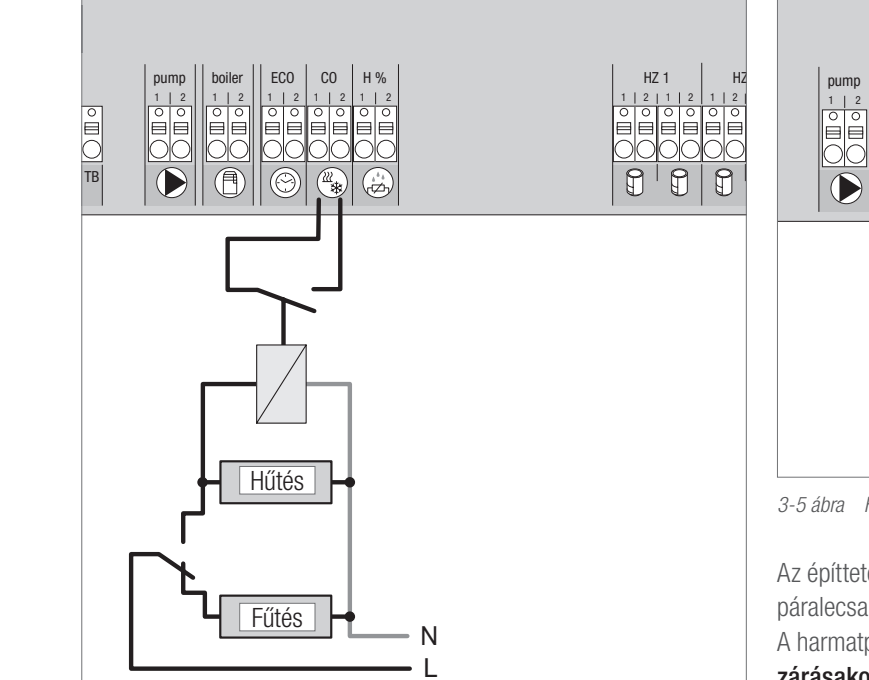

3-3 ábra Átváltási jel csatlakozása

Külső átváltási jel használata esetén a teljes rendszer ennek a jelnek megfelelően vált át fűtés és hűtés között.

#### 3.2.2 Szivattyú/fűtő-/(hűtő)készülék

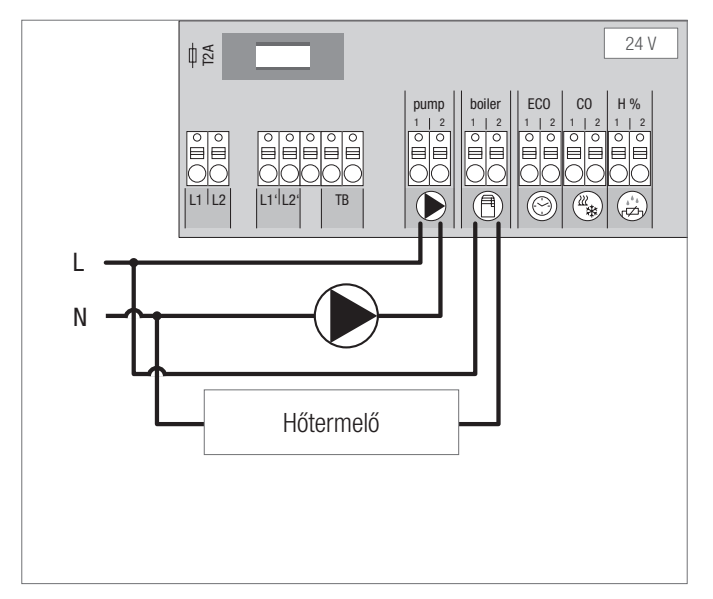

3-4 ábra Szivattyú és fűtőkészülék csatlakozása

A "Boiler" (Kazán) csatlakozáson keresztül egy fűtő- vagy hűtőkészülék vezérelhető. Lehetőség van továbbá egy szivattyú közvetlen táplálására és vezérlésére.

A szivattyúvezérléshez segédrelé használata ajánlott.

#### 3.2.3 Opcionális harmatpont-érzékelő

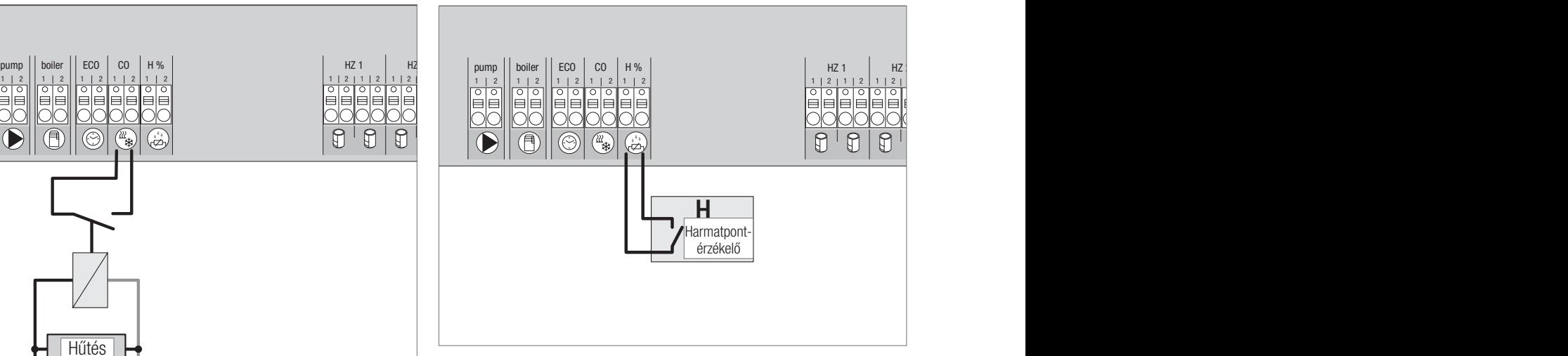

3-5 ábra Harmatpont-érzékelő csatlakozása

Az építtetői részről rendelkezésre bocsátandó harmatpont-érzékelők a páralecsapódás elleni védelemre szolgálnak hűtési üzemmódban. A harmatpontriasztás olyankor a harmatpont-érzékelő érintkezőjének zárásakor lép működésbe.

### 3.2.4 Tesztfunkció a fűtés/hűtés közötti átváltáshoz

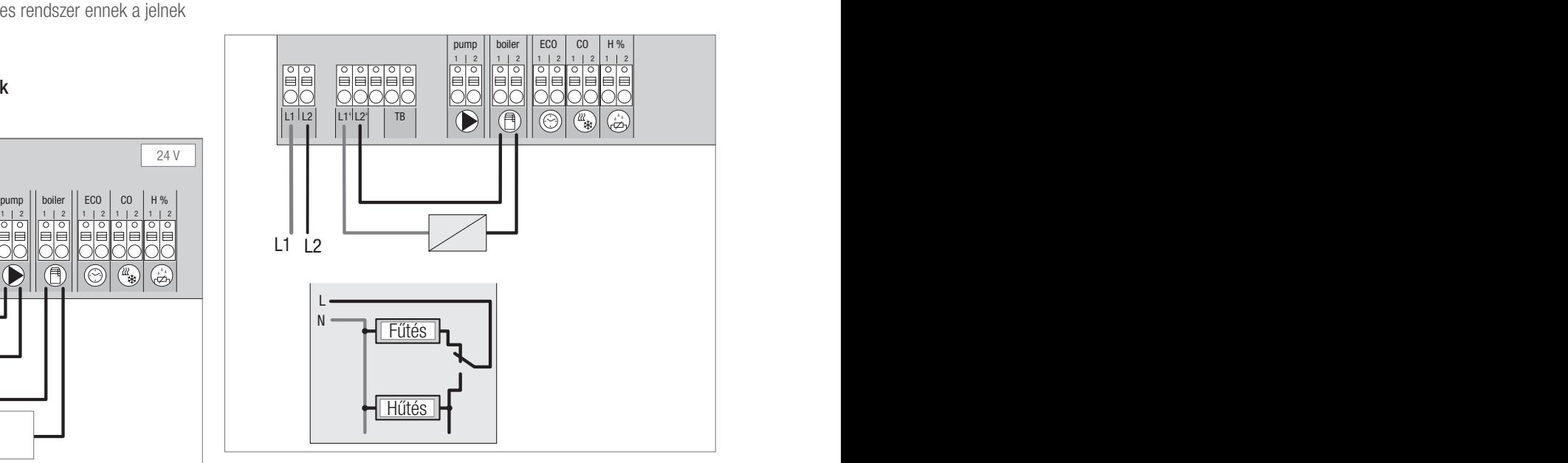

3-6 ábra A "Boiler" (Kazán) kimenet tesztjelként történő használata az átváltáshoz

Ha nem áll rendelkezésre külső átváltási jel, akkor a központ belső tesztfunkciója a teljes rendszer fűtési és hűtési üzemmódja közötti átváltásra használható. Ez a központ által az átváltásra használt relé használatával történik.

#### 3.2.5 Külső kapcsolóóra

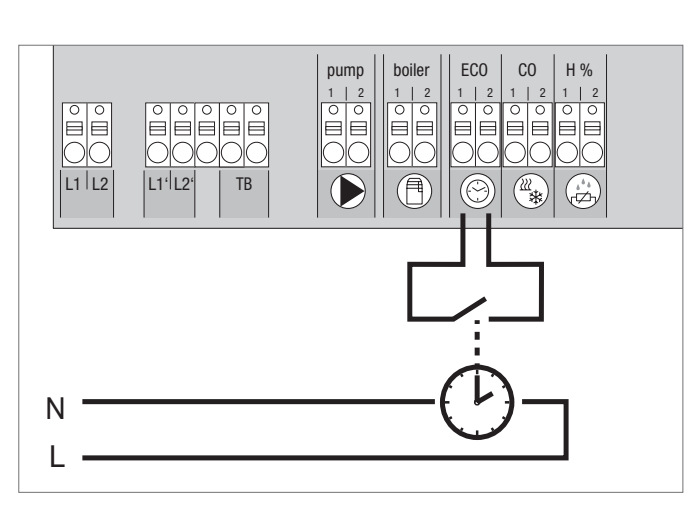

3-7 ábra Külső kapcsolóóra csatlakozása

A központon ECO-bemenet található, amelyre külső kapcsolóóra csatlakoztatható, ha valaki nem szeretné a Nea Smart helyiséghőmérséklet-szabályozó D belső óráját használni. A bemenet kapcsolóórán keresztül történő aktiválásakor a fűtési zónák éjszakai üzemmódra váltanak.

#### 3.2.6 Helyiségbusz

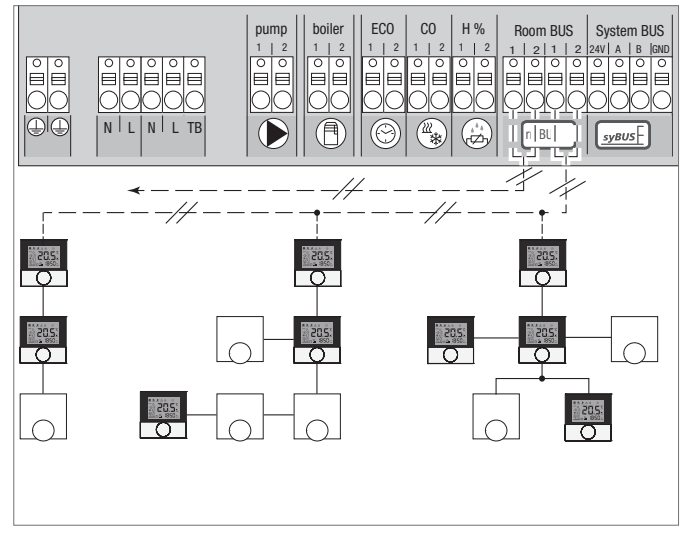

3-8 ábra A Nea Smart helyiséghőmérséklet-szabályozó bekötése a Nea Smart központba

A helyiségbuszra (rmBUS) nyolc Nea Smart helyiséghőmérséklet-szabályozó csatlakoztatható. A helyiséghőmérséklet-szabályozó bekötése elkötésbiztos, és vonal, fa és csillag elrendezésben alkalmazható. A vezetékezéshez lehetőség szerint I (Y) St Y 2 x 2 x 0,8 mm szerelőkábelt kell használni. Meglévő, legalább 2 eres vezetékek is használhatók. Az adott országban érvényes szabványokat és előírásokat azonban mindig be kell tartani!

#### 3.2.7 Rendszerbusz

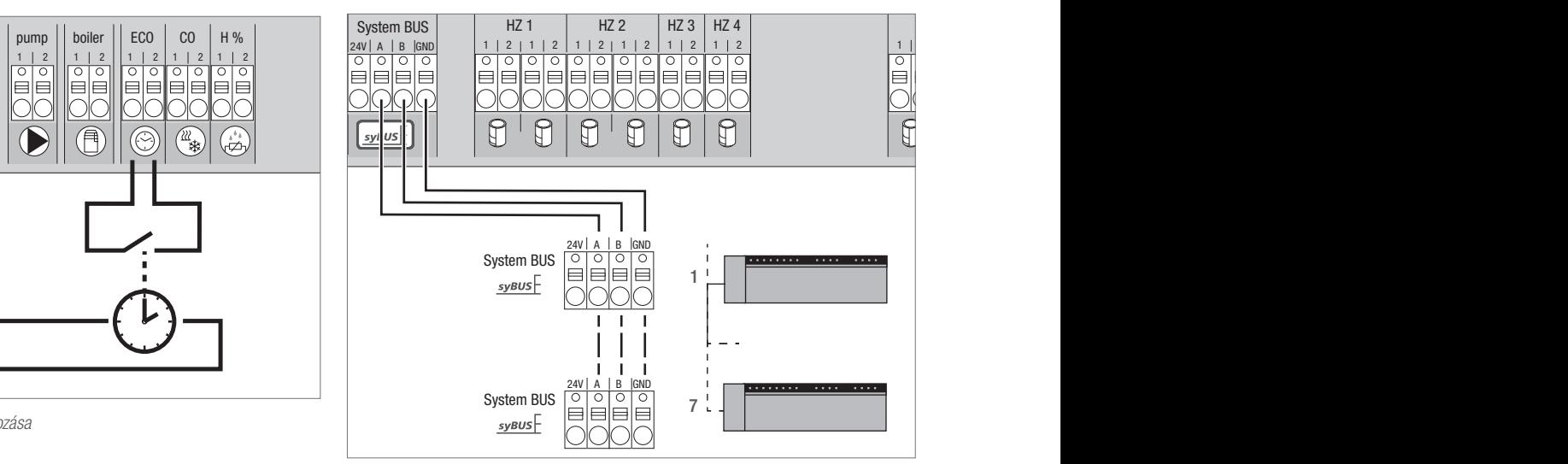

3-9 ábra Központok csatlakoztatása rendszerbuszon keresztül

#### Használandó vezeték: I (Y) St Y 2 x 2 x 0,8 mm. Az árnyékolást mindkét oldalon a készüléktesthez (Gnd) kell csatlakoztatni!

pump || boiler || ECO | CO | H% | Room BUS | System BUS || delői részről húzásmentesítést kell biztosítani. A globális rendszerparaméterek kicseréléséhez legfeljebb hét központ csatlakoztatható egymással a rendszerbuszon (syBUS) keresztül. Miután elkészült a vezetékezés, a központokat párosítani kell egymással – lásd 4.2. fejezet. 6 mm alatti vezetékátmérőnél megren-

#### 3.2.8 Határoló termosztát használata

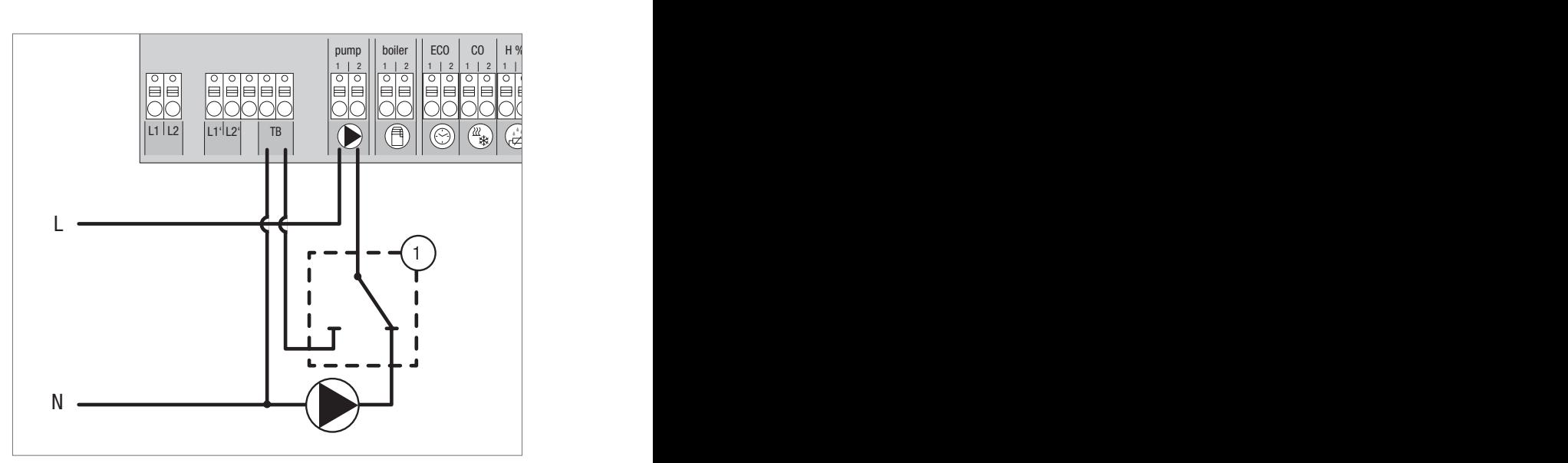

3-10 ábra Határoló termosztát csatlakoztatása

Megrendelői részről rendelkezésre bocsátott határoló termosztát (1) csatlakoztatása. Ez kikapcsolja a szivattyút, és kapcsolja a TB bemenetet a padlófűtés túl magas előremenő hőmérsékletének felismerésekor. A TB bemenet kapcsolásakor a központ az összes hajtást automatikusan zárja.

#### 3.2.9 Ethernet csatlakozás

A Nea Smart R 24 V-os központ RJ45 csatlakozóval és beépített webszerverrel van ellátva a rendszer PC-n/laptopon és az interneten keresztül történő vezérléséhez és konfigurálásához.

- A központot hálózati kábel segítségével be kell kapcsolni az otthoni hálózatba, vagy közvetlenül össze kell kötni a PC-vel/laptoppal.

Beállítás az otthoni hálózatban:

- Nyissa meg az útválasztó (router) menüjét (lásd a mindenkori készülék kézikönyvét) a webböngésző (Internet Explorer, Firefox, …) címsorán keresztül.

- Jelenítse meg a hálózatban található összes készülék áttekintését.
- A MAC-cím (lásd a típustáblán) egyeztetésével derítse ki a központhoz rendelt IP-címet.
- Jegyezze fel a központ IP-címét, és adja meg a webböngésző címsorában a webes felület megnyitásához.

Közvetlen csatlakoztatás PC-hez/laptophoz:

- Nyissa meg a hálózati beállításokat a PC-n/laptopon, és a PC-hez kézzel adja meg az 192.168.100.1 IP-címet, valamint a 255.255.0.0 alhálózati maszkot.
- A webböngésző címsorában a 192.168.100.100 IP-címet megadva hozzáférhet a webes felülethez.

További információk a beállítással, valamint az interneten keresztül történő, globális hozzáféréssel kapcsolatban a www.rehau.com/ neasmartk címen találhatók.

## 4 ÜZEMBE HELYEZÉS

#### 4.1 Első üzembe helyezés

A hálózati feszültség bekapcsolása utáni 30 percben a központ beüzemelési üzemmódban van. Ebben az üzemmódban a kívánt és a tényleges hőmérséklet hasonlítható össze, minden további funkció inaktív. Ha a tényleges hőmérséklet az előírt hőmérséklet alatt van, akkor a központ adott helyiséghőmérséklet-szabályozóhoz tartozó kimenetére vezérlő jel érkezik. A központ ezt azonnal kijelzi, így a helyiséghőmérséklet-szabályozó és a központ összerendelése ellenőrizhető.

- Hálózati feszültség bekapcsolása

- A központ 30 percre inicializálja a beüzemelési üzemmódot.
- Ha a központot NC-hajtásokra paraméterezték, akkor minden fűtési zóna 10 percig vezérlés alá kerül az NC-hajtások First Open funkciójának aktiválásához.
- A "Power" (működésjelző) LED folyamatosan világít.

#### 4.2 Központok összekötése (párosítás)/leválasztása

Egy fűtési rendszerben több központ használata esetén legfeljebb hét készülék köthető össze (párosítható) egymással a globális rendszerparaméterek rendszerbuszon (syBUS) keresztül történő adatcseréhez. A kommunikáció a Master/Slave elv szerint történik. Az egységek kicserélik egymás között a kéréseket és állapotjelzéseket. A Master egység központilag vezérli a közvetlenül csatlakoztatott funkciókat/ alkotóelemeket:

- CO be-/kimenet (aktivált tesztfunkciónál)
- Kazánkimenet
- Szivattyúkimenet

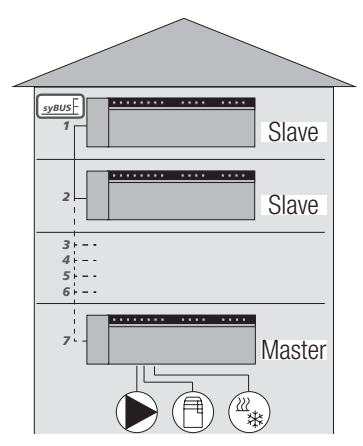

4-1 ábra Több központot tartalmazó rendszer

A központot, amelyre a rendszerelemeket csatlakoztatták, G Masterként kell konfigurálni. További központok csak a Masterrel párosíthatók.

A központ párosítását a következőképpen kell végrehajtani:

- 1. Nyomja meg a syBUS gombot a Masterként konfigurálni kívánt központon 3 másodpercig a párosítási üzemmód indításához. - A "syBUS" LED villog.
	- A párosítási üzemmód 3 percig készen áll egy másik központ párosítási jelének a vételére.
- 2. Nyomja meg a Slave-ként konfigurálni kívánt központon a syBUS gombot kétszer egymás után 1 másodpercig, hogy párosítsa a központot a Masterrel.
	- A párosítási üzemmód önmagától kikapcsol, amint a folyamat véget ért.
	- A "Master" LED folyamatosan világít a Master központon.
	- A "Master" LED villog, ha a központot Slave-ként konfigurálták.
- 3. További központok párosításához ismételje meg a folyamatot.

A párosított központok az alábbiak szerint választhatók le:

- 4. A központon, amelynek a párosítását meg kívánja szüntetni, nyomja meg a syBUS gombot 3 másodpercig a párosítási üzemmód indításához.
	- A "syBUS" LED villog.
- 5. Nyomja meg újra a syBUS gombot, és tartsa lenyomva kb. 10 másodpercig.
	- A központ újraindul, és a "Master" LED kialszik.

### 4.3 Fűtési zóna helyiséghőmérséklet-szabályozójának hozzárendelése (párosítás)

- 1. Nyomja meg a központ rmBUS gombját 3 másodpercig a párosítás üzemmód indításához.
	- Az "1. fűtési zóna" LED villog.
- 2. Újbóli, rövid gombnyomással válassza ki a kívánt fűtési zónát.
	- A kiválasztott fűtési zóna 3 percig készen áll egy helyiséghőmérséklet-szabályozó párosítási jelének a vételére.
- 3. Aktiválja a párosítási funkciót a helyiséghőmérséklet-szabályozón (lásd a helyiséghőmérséklet-szabályozó kézikönyvét).
	- A párosítási üzemmód bezárul, amint sikeresen megtörténik a hozzárendelés.
	- Az előzőleg kiválasztott fűtési zóna LED-je 1 percig világít.
- 4. További helyiséghőmérséklet-szabályozók hozzárendeléséhez ismételje meg a műveletet.

Egy helyiséghőmérséklet-szabályozó több fűtési zónához O hozzárendelhető. Több helyiséghőmérséklet-szabályozó egy zónához történő hozzárendelése nem lehetséges.

#### 4.4 Csatlakozási teszt végrehajtása

A csatlakozási teszttel a központ és a helyiséghőmérséklet-szabályozó közötti kommunikáció tesztelhető.

A központ nem lehet párosítási üzemmódban.

- 1. Indítsa el a csatlakozási tesztet a helyiséghőmérséklet-szabályozón (lásd a helyiséghőmérséklet-szabályozó kézikönyvét).
	- A helyiséghőmérséklet-szabályozóhoz hozzárendelt fűtési zóna 1 percig vezérlés alá kerül, és ezáltal üzemállapottól függően be- vagy kikapcsol.
- 2. Ha nincs vezérlés, a jel megszakadt. Ellenőrizze,
	- hogy a helyiséghőmérséklet-szabályozó párosítva van-e a központtal,
	- hogy minden bekötés érintkezik-e,
	- hogy nincs-e szakadás a buszvezetékben.

#### 4.5 Rendszerkonfiguráció

A központ konfigurálható kívánság szerint microSD-kártyán, a központ webes felületén, vagy a Nea Smart R helyiséghőmérséklet-szabályozó D esetében a szerviz felületen keresztül.

#### 4.5.1 Rendszerkonfiguráció microSD-kártyával

A www.ezr-home.de címen elérhető EZR Manager SD Card segítségével egyedi beállítások adhatók meg, és microSD-kártyán átvihetők a központra. A 01.70-es szoftververziótól a központ felismeri a 2 GB-osnál nagyobb, FAT16 vagy FAT32 formázott microSD-kártyákat.

- 1. Nyissa meg a www.ezr-home.de címet számítógépe webböngészőjében, válassza ki az EZR Manager SD Card lehetőséget, és kövesse az internetes felületen megjelenő utasításokat!
- 2. Helyezze a frissített adatokat tartalmazó microSD-kártyát a központba!
	- Az átviteli folyamat automatikusan elindul, és az központra másolja a frissített adatokat.
	- Az átviteli folyamat során a "syBUS" LED villog.
	- Sikeres adatátvitel esetén a "syBUS" LED kialszik.

#### 4.5.2 Konfiguráció Nea Smart helyiséghőmérséklet-szabályozó D-vel

A Nea Smart helyiséghőmérséklet-szabályozó D szerviz felülete PIN-kóddal védett, és csak felhatalmazott szakember használhatja.

#### A hibás konfigurálás hibákhoz és a rendszer károsodásához vezet.

- 1. Nyomja meg a forgatható gombot!
- 2. Válassza ki a "Szerviz szint" menüt, és gombnyomással aktiválja!
- 3. Adja meg a 4 jegyű PIN-kódot (alapesetben: 1314) a gomb elforgatásával és megnyomásával!
- 4. A gomb újbóli megnyomásával válassza ki a Paraméterek (PAr) lehetőséget, és adja meg a kívánt paraméter számkódját (lásd a következő táblázatot)!
- 5. Igény szerint módosítsa a paramétert, és gombnyomással hagyja jóvá!

#### 4.6 Gyári beállítások visszaállítása

#### Vigyázat! Minden felhasználói beállítás elveszik.

- 1. Vegye ki a microSD-kártyát a központból (ha van), és törölje a PC-n a "params\_usr.bin" paraméterfájlt!
- 2. Tartsa lenyomva a központ rmBUS gombját 3 másodpercig a párosítás üzemmód indításához!
	- Az "1. fűtési zóna" LED villog.
- 3. Nyomja meg újra az rmBUS gombot, és tartsa lenyomva 10 másodpercig!
	- Az összes fűtési zóna LED egyidejűleg villog.
	- Tartsa lenyomva még 5 másodpercig az rmBUS gombot!
	- A LED-ek egyidejűleg világítanak, majd kialszanak.

A központ visszaáll a gyári beállításra, és úgy működik, mint az első üzembe helyezéskor (lásd a 4. fejezetet).

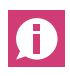

Az előzőleg hozzárendelt helyiséghőmérséklet-szabályozókat újra párosítani kell, lásd 4.3. fejezetet.

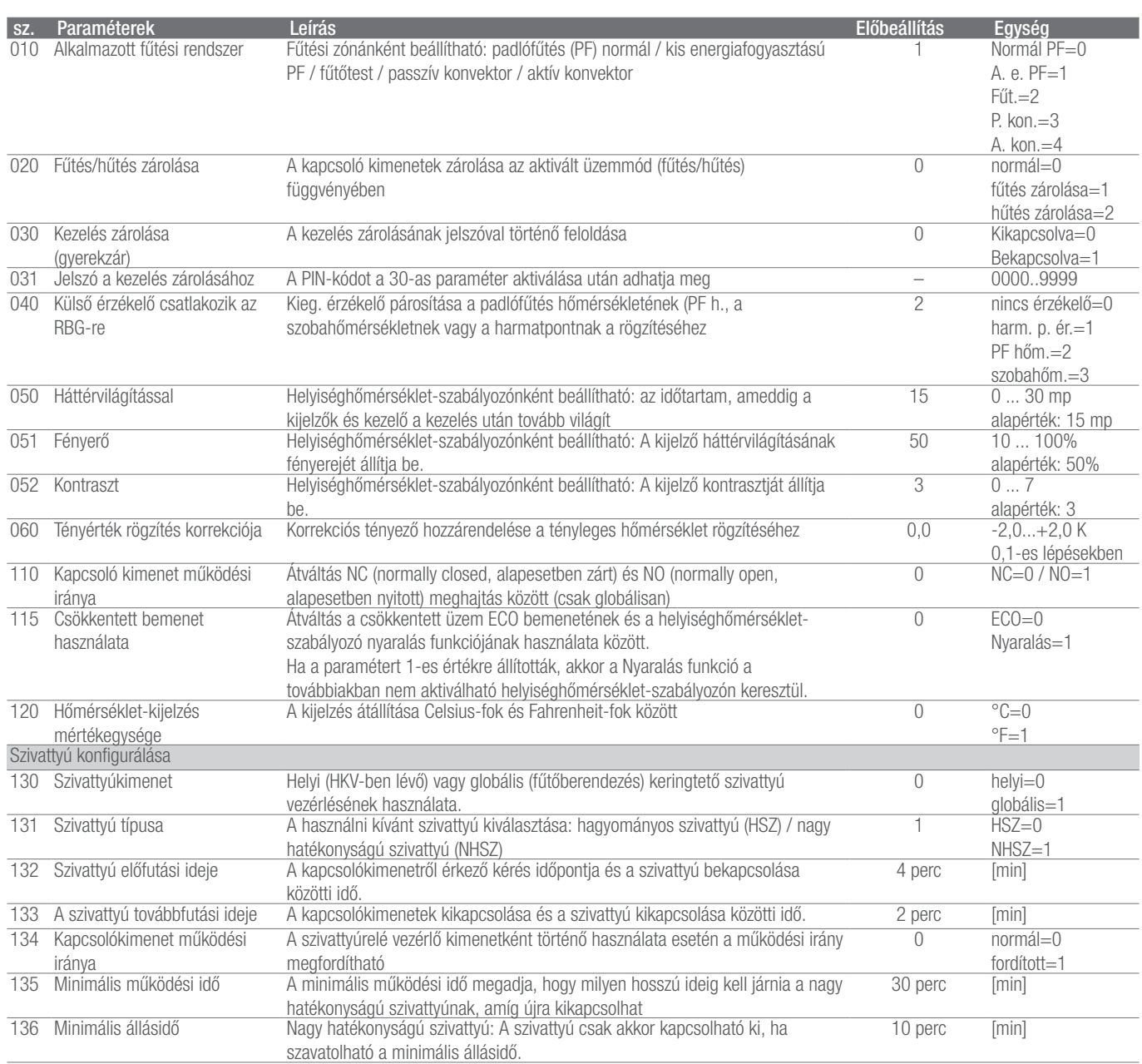

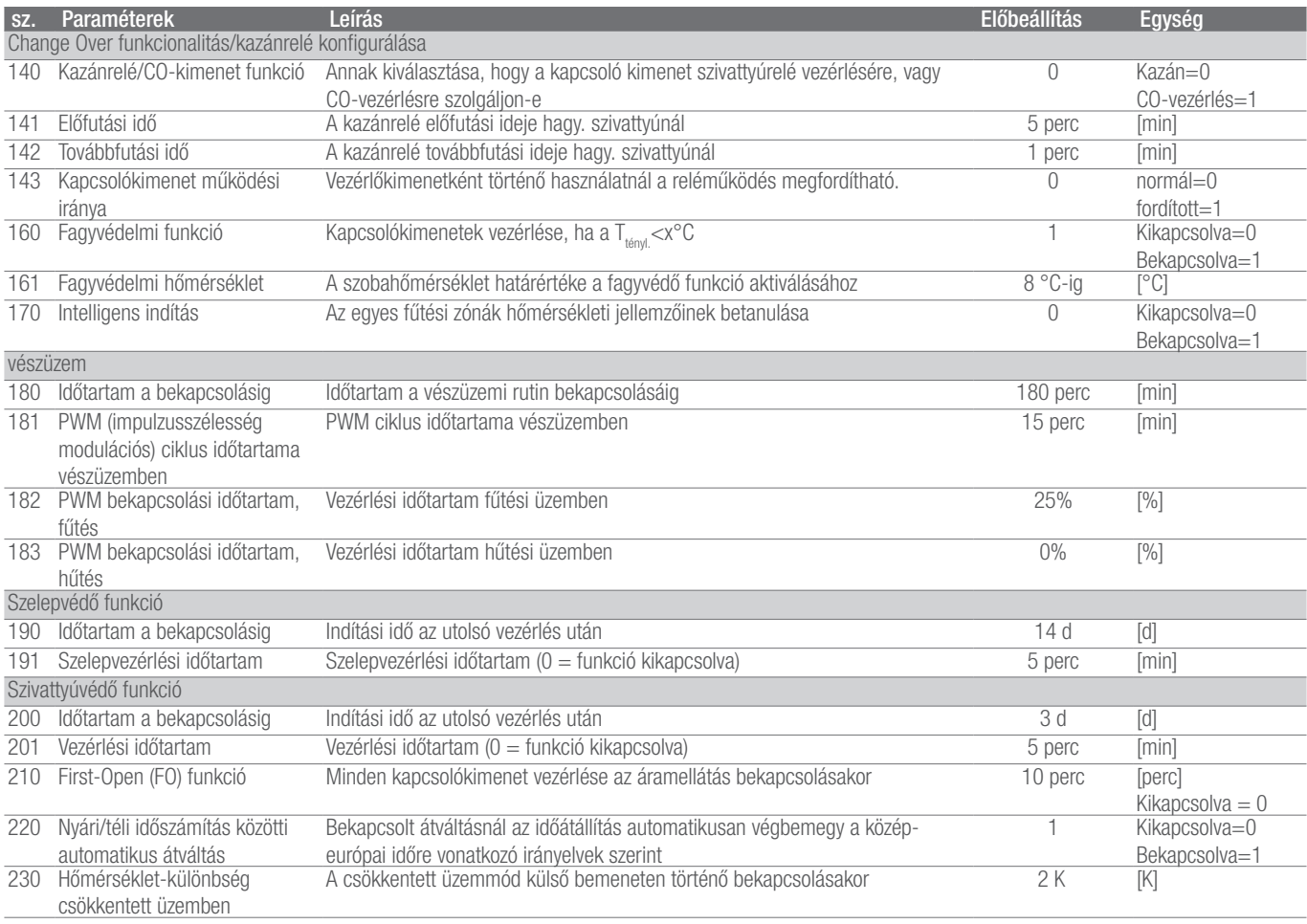

4-1 táblázat Paraméterek

 $\begin{array}{c} \hline \end{array}$ 

 $\overline{\phantom{a}}$ 

# 5 VÉDELMI FUNKCIÓ ÉS VÉSZÜZEM

#### 5.1 Védelmi funkció

A központ számos védelmi funkcióval rendelkezik a rendszer egészét érintő károk elkerülése érdekében.

#### 5.1.1 Szivattyúvédő funkció

A hosszabb állásidő alatt fellépő károk elkerülése érdekében a szivattyú előre meghatározott időközönként vezérlés alá kerül. Ez idő alatt a "Szivattyú" LED világít (lásd 200-as/201-es paraméter).

#### 5.1.2 Szelepvédő funkció

A szelepvezérlés nélküli időtartamban (például a fűtési időszakon kívül) minden fűtési zóna, amelyhez helyiséghőmérséklet-szabályozót párosítottak, ciklusonként vezérlés alá kerül a szelepek beragadásának megelőzése érdekében (lásd 190-es/191-es paraméter).

#### 5.1.3 Fagyvédelmi funkció

Üzemmódtól függetlenül minden kapcsoló kimenet fagyvédő funkcióval van ellátva. Az előzőleg beállított fagyvédelmi hőmérséklet (5...10 °C) alatti értéknél a hozzárendelt fűtési zóna szelepei vezérlés alá kerülnek a beállított érték eléréséig szükséges időre. A fagyvédelmi hőmérséklet microSD-kártyán, ethernetes változatnál a szoftveres felületen, vagy a Nea Smart helyiséghőmérséklet-szabályozó D esetében a szerviz felületen keresztül beállítható (161-es paraméter).

#### 5.1.4 Harmatpontfigyelés

Ha a rendszer fel van szerelve harmatpont-érzékelővel (építtetői részről biztosítandó), akkor páralecsapódás észlelésekor a nedvesség okozta károk elkerülése érdekében minden fűtési zóna szelepei zárnak. A harmatpont-érzékelő bemenete csak hűtési üzemben értékelt.

Harmatpontriasztás az érintkező **zárt** állapotában történik.

#### 5.1.5 Határoló termosztát

Opcionális határoló termosztát használatakor a kritikus hőmérséklet túllépésekor az érzékeny padlóburkolatok károsodásának megelőzése érdekében minden szelep zár.

#### 5.2 Vészüzem

Ha a központ egy előre beállított idő lejárta után nem képes kapcsolatot teremteni a fűtési zónához rendelt helyiséghőmérséklet-szabályozóval, automatikusan bekapcsol a vészüzem. Vészüzemben a kapcsoló kimenetek a központon a fűtési rendszertől függetlenül egy módosított impulzusszélesség modulációs ciklus időtartamára (181-es paraméter) vezérlés alá kerülnek, elkerülve ezzel a helyiség lehűlését (fűtési üzemben), ill. a páralecsapódást (hűtési üzemben).

# 6 HIBAELHÁRÍTÁS ÉS TISZTÍTÁS

#### 6.1 Hibák kijelzése és elhárítása

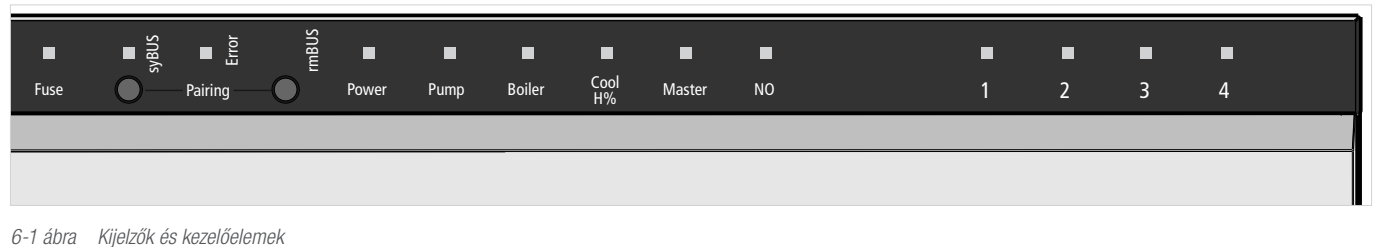

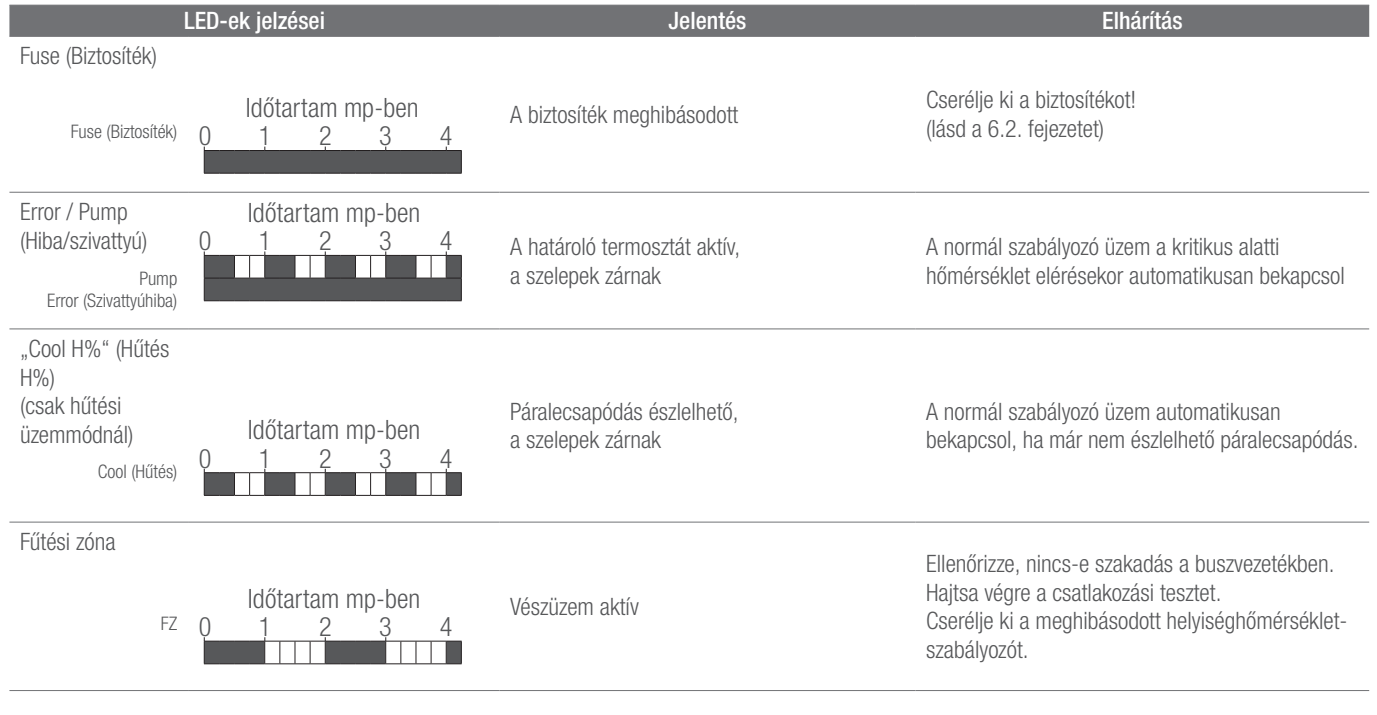

6-1 táblázat Hibaelhárítás

LED nem világít LED világít

#### 6.2 Cserélje ki a biztosítékot

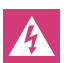

Elektromos feszültség miatti életveszély.

- A központ feszültség alatt áll. - A központot felnyitás előtt le kell választani a hálózatról, és gondoskodni kell arról, hogy ne lehessen véletlenül újra bekapcsolni.
- Ellenőrizze a vezetékek és a csatlakoztatott alkotóelemek hibamentességét, mielőtt behelyezi az új biztosítékot, és újra bekapcsolja a hálózati feszültséget!
- Csak a készülékhez előírt T2A, 5 x 20 mm-es biztosítékot használjon.

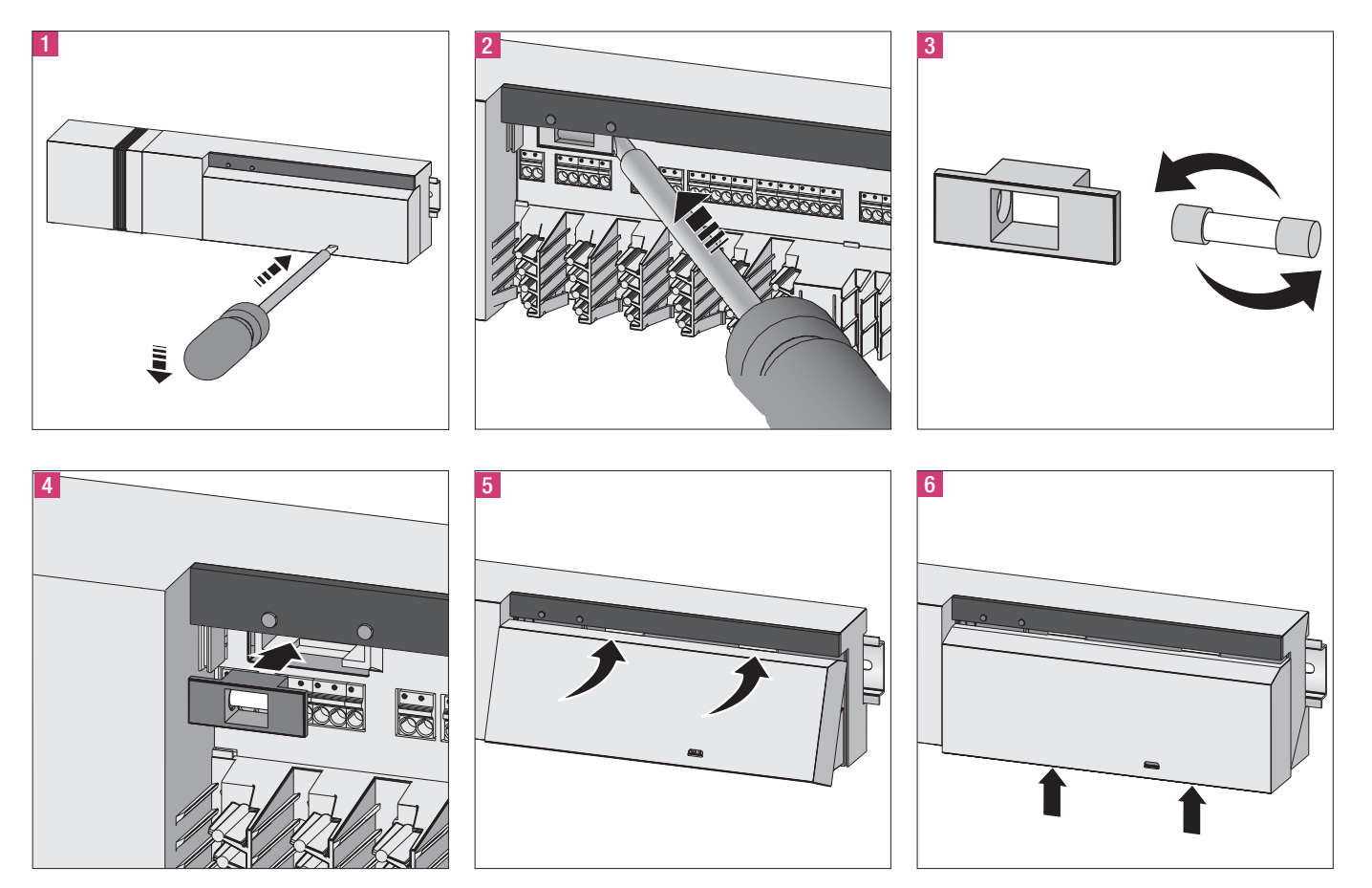

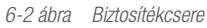

#### 6.3 Tisztítás

Tisztításhoz csak száraz, oldószermentes, puha rongyot használjon!

# 7 ÜZEMEN KÍVÜL HELYEZÉS

#### 7.1 Üzemen kívül helyezés

Elektromos feszültség miatti életveszély. A központ feszültség  $\boldsymbol{\mathbb{\Lambda}}$ alatt áll.

- A központot felnyitás előtt le kell választani a hálózatról, és gondoskodni kell arról, hogy ne lehessen véletlenül újra bekapcsolni.

- A szivattyú- és kazánérintkezőn fennálló külső feszültségeket ki kell kapcsolni, és gondoskodni kell arról, hogy ne lehessen véletlenül újra bekapcsolni.

#### 7.2 Ártalmatlanítás

A központot nem szabad a háztartási hulladék közé helyezni. Az üzemeltető köteles a készüléket a megfelelő visszavételi helyen leadni. A különböző anyagok elkülönített gyűjtése és előírásszerű ártalmatlanítása hozzájárul a természetes erőforrások megőrzéséhez, és garantálja az újrahasznosítást, amely óvja az emberi egészséget, és kíméli a környezetet. A készülék visszavételi helyével kapcsolatos információkról érdeklődjön a helyi önkormányzatnál vagy a helyi hulladékkezelő cégeknél.

## **JEGYZETEK**

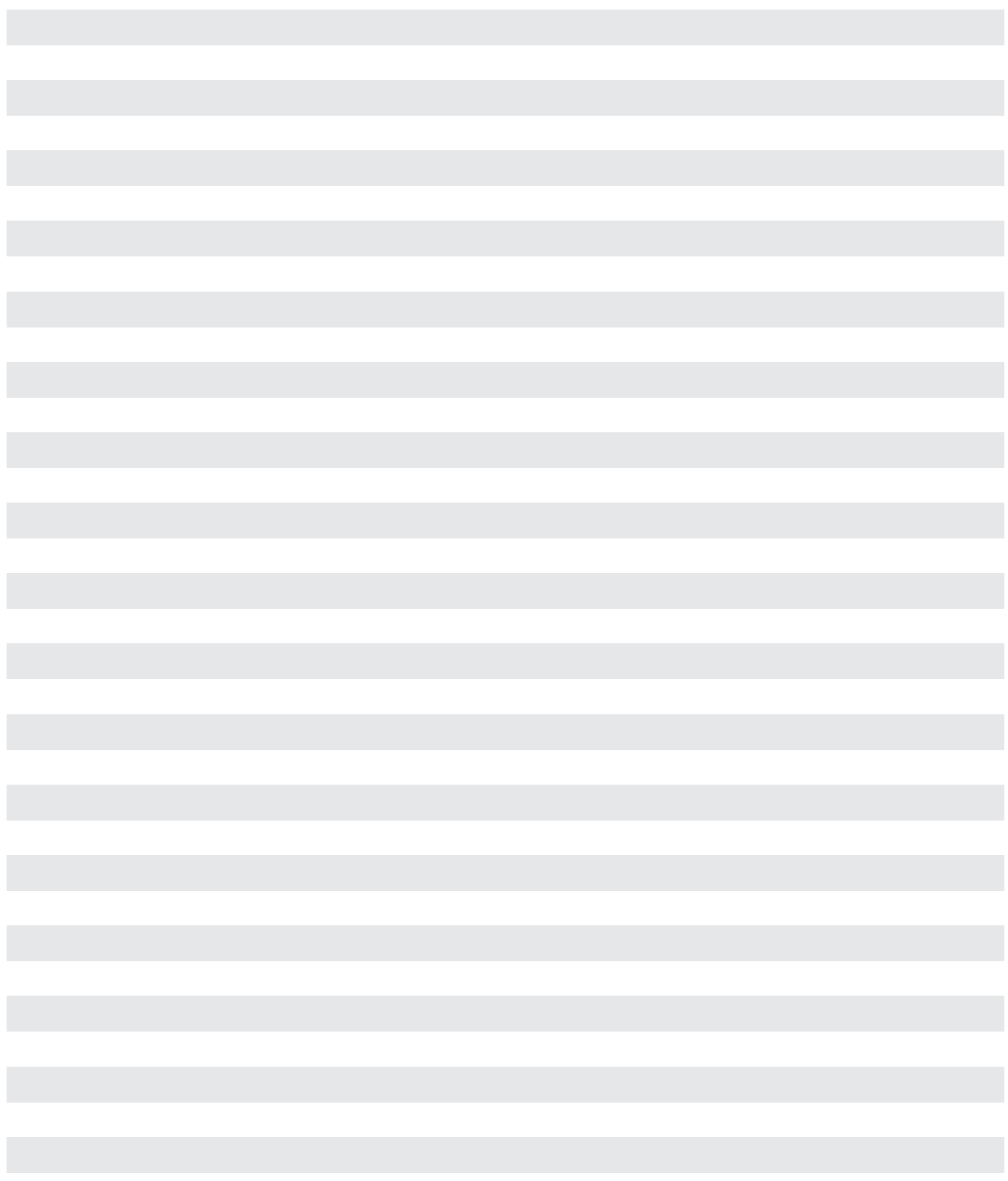

## **JEGYZETEK**

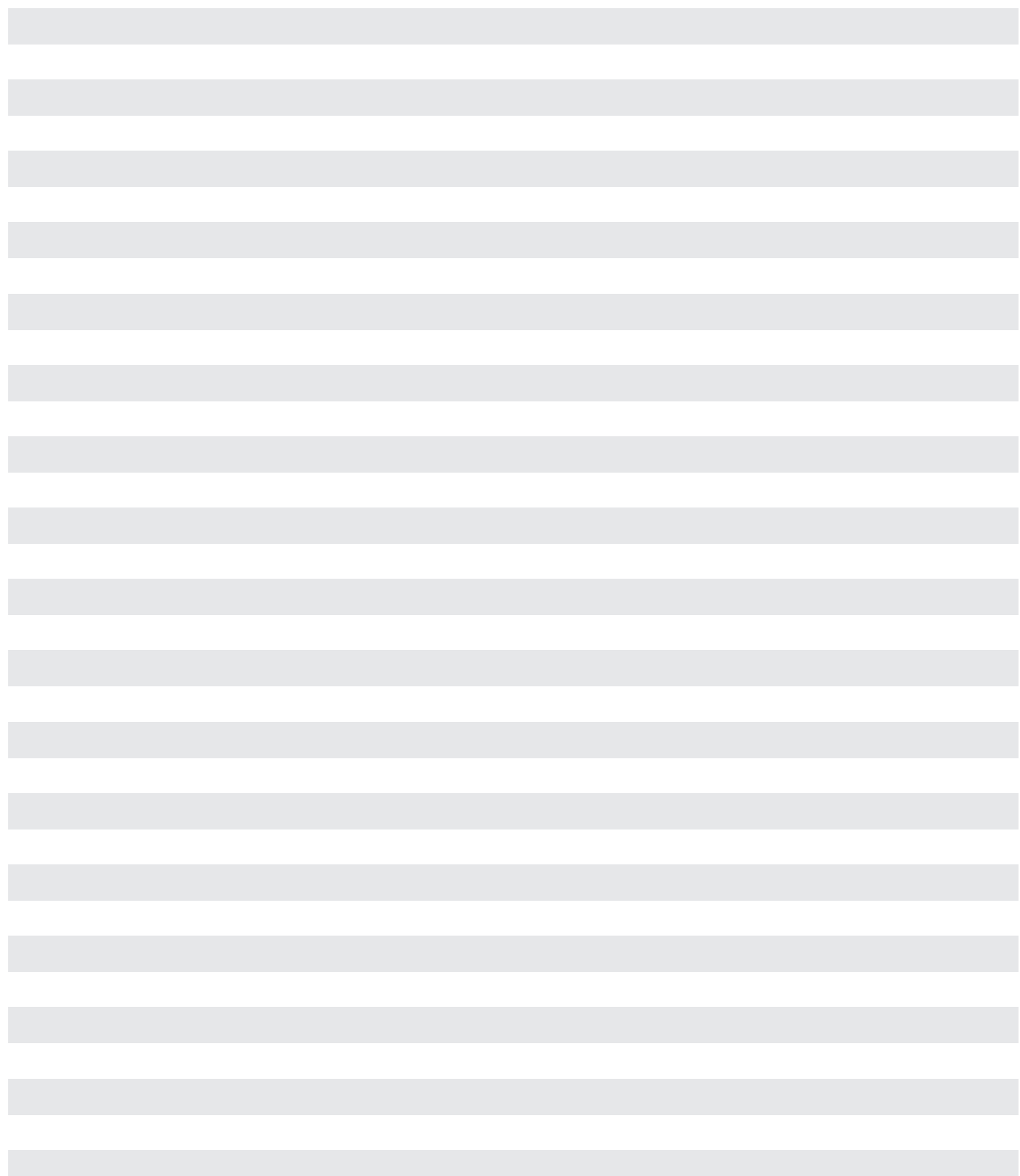

Szóbeli és írásbeli alkalmazástechnikai tanácsadásunk tapasztalatokon nyugszik és legjobb tudásunk szerint történik, de csak kötelezettség nélküli tanácsadásnak számít. A befolyásunkon kívül eső munkafeltételek és az eltérő alkalmazási feltételek kizárják a megadottakkal szemben támasztott igényeket. Javasoljuk megvizsgálni, hogy a REHAU termék alkalmas-e a tervezett alkalmazási célra. A termékek alkalmazása, felhasználása és feldolgozása ellenőrzési lehetőségeinken kívül történik és emiatt kizárólag az Ön felelősségi körébe tartozik. Ha ennek ellenére szavatossági igény merülne fel, az kizárólag Szállítási és fizetési feltételeinknek megfelelő lehet, amely megtekinthető a www.REHAU.de/LZB honlapon. Ugyanez érvényes mindenfajta garanciális igényre is; a garancia ebben az esetben termékeink műszaki leírásban megadott egyenletes minőségére vonatkozik.

A jelen dokumentáció szerzői jogvédelem alá esik. Az ebből eredő jogokat, különösen a fordítás, az utánnyomás, az ábrák reprodukálása, a rádióközvetítés, a fotomechanikus vagy hasonló úton történő másolás és az adatfeldolgozó berendezésekben történő tárolás jogát fenntartjuk.

#### REHAU ÉRTÉKESÍTÉSI IRODÁK

ner Mozen-Kenzun zur Indezent Ausdal (Statenbau.com **AR: Buenos Aires,** +54 11 48986000, buenosaires@rehau.com **AT: Linz**, +43 732 3816100, linz@rehau.com **Bécs,** +43 2236<br>AE: Közép-Kelet, +971 4 8835677, dubai@rehau.com 24684, wien@rehau.com **Graz**, +43361 403049, graz@rehau.com **AU: Adelaide**, +61 882990031, adelaide@rehau.com **Brisbane**, +61 7 55271833, brisbane@rehau.com Melbourne,<br>+61 3 95875544, melbourne@rehau.com **Perth**, +61 8 945 rehau.com Montreal, +1 514 9050345, montreal@rehau.com St. John's, +1 709 7473909, stjohns@rehau.com Toronto, +1 905 3353284, toronto@rehau.com Vancouver, +1<br>604 6264666, vancouver@rehau.com OH: Bem, +41 31 720120, bem@reh rehau.com Hannover, +49 5136 891181, hannover@rehau.com Lipcse, +49 34292 820, leipzig@rehau.com München, +49 8102 860, muenchen@rehau.com Nürnberg, +49<br>9131 934080, nuernberg@rehau.com Stuttgart, +49 7159 16010, stuttgart 773700, kobenhavn@rehau.com EE: Tallinn, +372 6025850, tallinn@rehau.com ES: Barcelona, +34 93 6353500, barcelona@rehau.com Bilbao, +34 94 4538636, bilbao@rehau. com **Madrid**, +34 91 6839425, madrid@rehau.com **Fl: Helsinki**, +358 9 87709900, helsinki@rehau.co**m Fl: Lyon, +33 4 72026300, lyon@rehau.com Metz**, +33 6 8500, metz@<br>rehau.com **Parizs,** +33 1 34836450, paris@rehau.com **GB** com HR: Zágráb, +385 1 3444711, zagreb@rehau.com HU: Budapest, +36 23 530700, budapest@rehau.com ID: Jakarta, +62 21 45871030, jakarta@rehau.com IE: Dublin,<br>4-353 1 8165020, dublin@rehau.com IN: Mumbai, +91 22 61485858, m 6188000, celaya@rehau.com **Monterrey**, +52 81 81210130, monterrey@rehau.com **NL: Nijkerk, +31 33 2479911, nijkerk@rehau.com N0: Oslo**, +47 2 2514150, oslo@rehau.<br>com **NZ: Auckland, +64 9 2722664, auckland@rehau.com PE: Li** 3**770301, beograd@rehau.com RU: Habarovszk**, +7 4212 411218, chabarowsk@rehau.com **Jekatyerinburg, +7 343 2535305, jekatarinburg@rehau.com Krasznodar**, +7 861<br>2103636, krasnodar@rehau.com **Nyizsnij Novgorod,** +7 831 46780 com **TH: Bangkok**, +66 27635100, bangkok@rehau.com **TW: Taipei,** +886 2 87803899, taipei@rehau.com **UA: Dnyepropetrovszk,** +380 56 3705028, dnepropetrowsk@rehau.com<br>rehau.com **Grand Rapids**, +1 616 2856867, grandrapids@reh értékesítési iroda: +49 9131 925888, salesoffice.ibd@rehau.com

© REHAU AG + Co Rheniumhaus 95111 Rehau A változtatások és tévedések jogát fenntartiuk

954621 HU 2015. 04.